# <span id="page-0-0"></span>**Implementação de Bolsa de Extensão**

<span id="page-0-1"></span>Bizagi Modeler

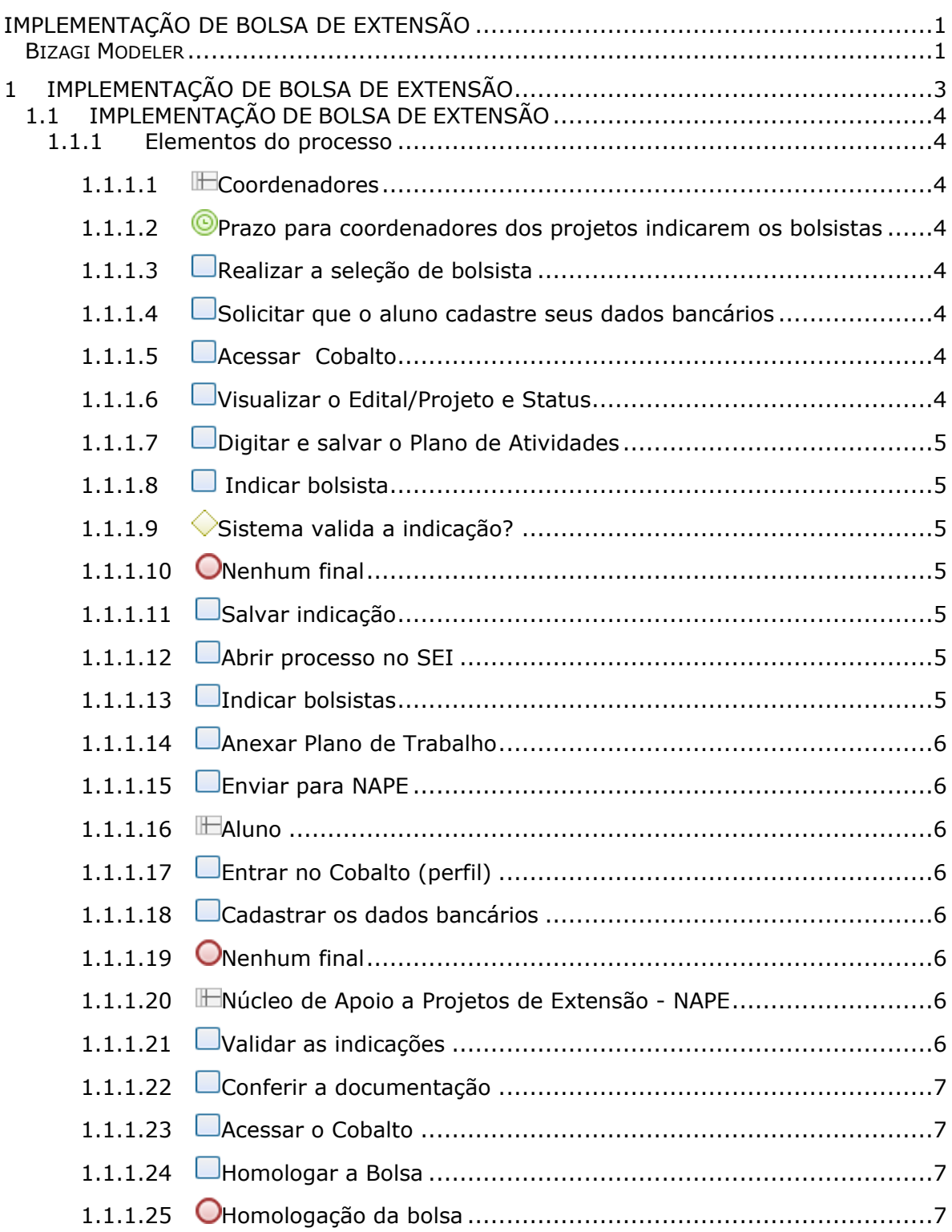

# Índice

# 1 IMPLEMENTAÇÃO DE BOLSA DE EXTENSÃO

<span id="page-2-0"></span>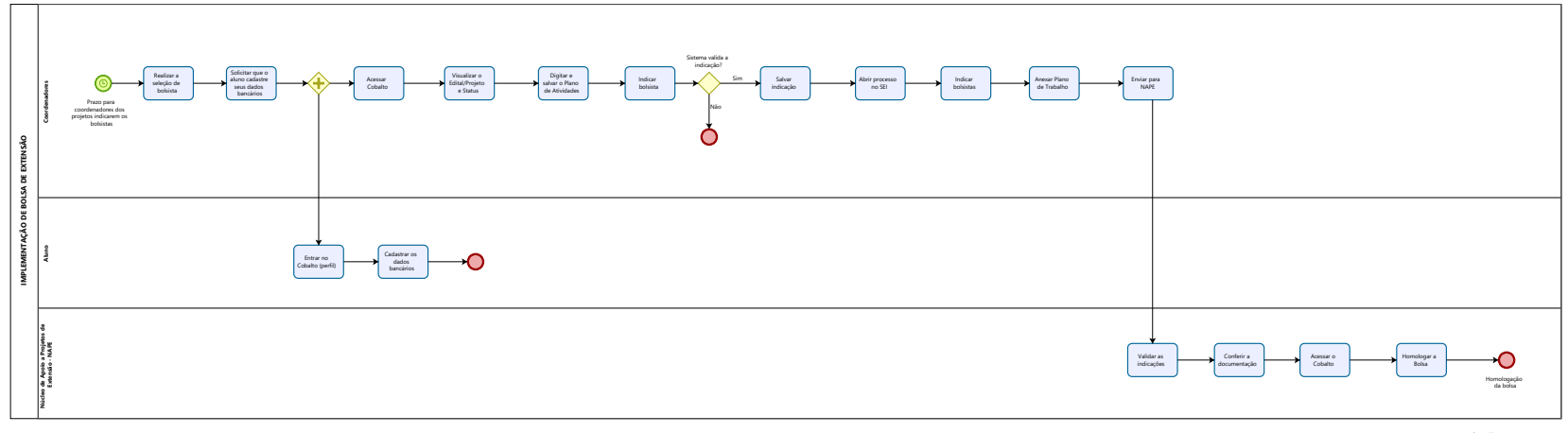

**None of by**<br> **Modeler** 

#### **Versão:**

1.0

# **Autor:**

milto

# <span id="page-3-0"></span>**1 . 1 I M P L E M E N T A Ç Ã O D E B O L S A D E E X T E N S Ã O**

# <span id="page-3-1"></span>**1.1.1 ELEMENTOS DO PROCESSO**

<span id="page-3-2"></span>**1.1.1.1 Coordenadores**

### **Descrição**

Coordenadores do Projeto.

# <span id="page-3-3"></span>**1.1.1.2 Prazo para coordenadores dos projetos indicarem os bolsistas**

# **Descrição**

O processo de Implementação de Bolsa de Extensão inicia a partir do prazo para Coordenadores dos projetos indicarem os bolsistas.

## **Data do timer**

2023-10-19T00:00:00

<span id="page-3-4"></span>**1.1.1.3 Realizar a seleção de bolsista**

#### **Descrição**

A seleção de bolsista para Bolsa de extensão deverá conter duas modalidades, conforme o tipo de aluno.

<span id="page-3-5"></span>**1.1.1.4 Solicitar que o aluno cadastre seus dados bancários**

#### **Descrição**

Os Coordenadores solicitam aos alunos que cadastrem os dados bancários no sistema Cobalto.

<span id="page-3-6"></span>**1.1.1.5 Acessar Cobalto**

#### **Descrição**

Coordenador do projeto acessa o Cobalto.

<span id="page-3-7"></span>**1.1.1.6 Visualizar o Edital/Projeto e Status**

#### **Descrição**

No Cobalto, Coordenador visualiza o Edital/Projeto e seu status.

<span id="page-4-0"></span>**1.1.1.7 Digitar e salvar o Plano de Atividades**

## **Descrição**

Coordenador digita o Plano de Atividades e salva.

<span id="page-4-1"></span>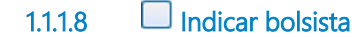

#### **Descrição**

Coordenador indica o aluno bolsista.

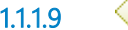

<span id="page-4-2"></span>**1.1.1.9 Sistema valida a indicação?**

#### **Descrição**

Sistema verifica se aluno já possui outra bolsa ou se estudante é do Edital de ações afirmativas. Se sim, a indicação não é validada.

#### **Portões**

**Sim**

**Não**

<span id="page-4-3"></span>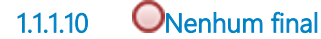

#### **Descrição**

Se a indicação não for validada, o processo é concluído.

<span id="page-4-4"></span>**1.1.1.11 Salvar indicação**

#### **Descrição**

Salvar indicação de aluno bolsista.

<span id="page-4-5"></span>**1.1.1.12 Abrir processo no SEI**

#### **Descrição**

Abrir processo SEI com a indicação dos bolsistas selecionados ou indicados.

<span id="page-4-6"></span>**1.1.1.13 Indicar bolsistas**

#### **Descrição**

Indicar bolsistas através do modelo padrão da PREC: Indicação de Bolsistas.

# <span id="page-5-0"></span>**1.1.1.14 Anexar Plano de Trabalho**

#### **Descrição**

Anexar Plano de Trabalho em PDF.

<span id="page-5-1"></span>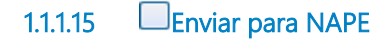

**Descrição**

Enviar processo ao NAPE via SEI.

<span id="page-5-2"></span>**1.1.1.16 Aluno**

**Descrição**

Aluno Bolsista.

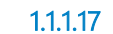

<span id="page-5-3"></span>**1.1.1.17 Entrar no Cobalto (perfil)**

#### **Descrição**

Acessar o sistema Cobalto.

<span id="page-5-4"></span>**1.1.1.18 Cadastrar os dados bancários**

#### **Descrição**

Aluno cadastra dados bancários na aba Perfil.

<span id="page-5-5"></span>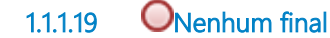

**Descrição**

Processo concluído.

<span id="page-5-6"></span>**1.1.1.20 Núcleo de Apoio a Projetos de Extensão - NAPE**

#### **Descrição**

Núcleo que tem por finalidade apoiar e fomentar as atividades extensionistas através da elaboração de editais internos da pró-reitoria; da administração de recursos; da execução e do pagamento de bolsistas. Bem como assessorar os coordenadores de projetos e programas contemplados com recursos e a coordenação das parcerias estabelecidas com os municípios de Pelotas e região.

<span id="page-5-7"></span>**1.1.1.21 Validar as indicações**

**Descrição** Validar indicação de aluno bolsista.

# <span id="page-6-0"></span>**1.1.1.22 Conferir a documentação**

#### **Descrição**

Conferir documentação enviada pelo Coordenador.

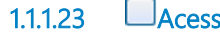

<span id="page-6-1"></span>**1.1.1.23 Acessar o Cobalto**

## **Descrição**

Acessar sistema Cobalto.

<span id="page-6-2"></span>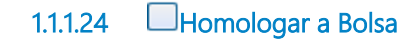

# **Descrição**

Homologar bolsa de extensão.

<span id="page-6-3"></span>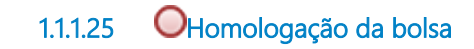

**Descrição** Encerrar processo com a homologação da bolsa.